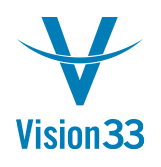

## **Keep Your Orders Up to Date All the Time**

Most of the time you can forget about orders after they are delivered. But what about those cases when goods are returned? You create a return document or a credit memo but the order remains closed without any indication that the order was returned fully or partially.

Well, now it's up to you! By selecting the checkbox "Reopen Doc. by Creating Returns/Goods Returns/Credit Memos Based on It" the user decides on a document basis whether to reopen the sales or purchase order upon creation of respective returning document such as returns, goods return, or credit memo. This way the sales/purchase order reflect the actual status of the goods and in addition can be further processed, saving the need to create additional documents for the same purpose.

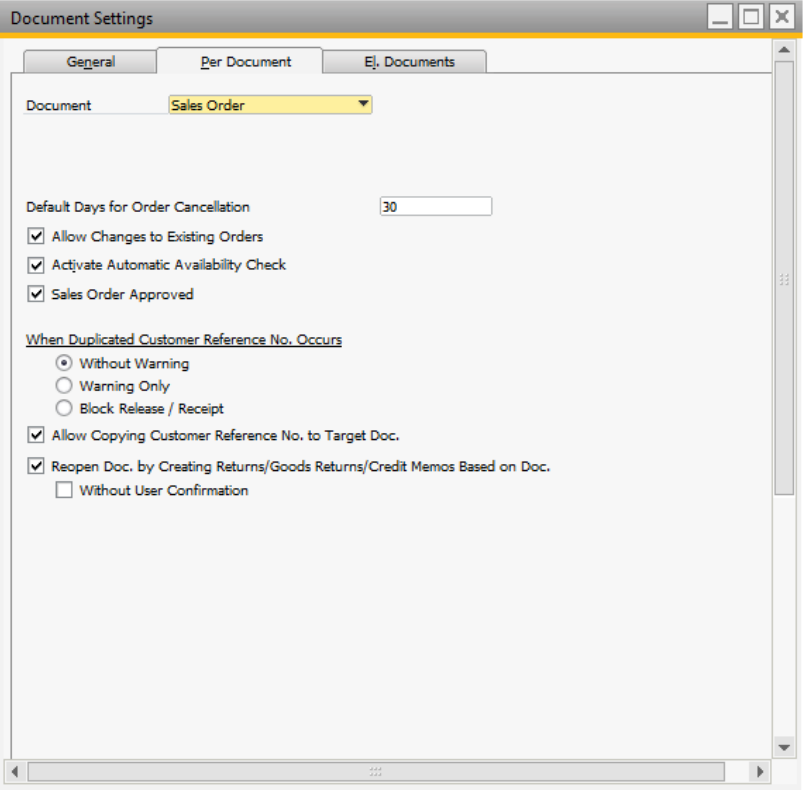

To select the checkbox choose: Administration > System Initialization > Document Settings > Per Document Tab. The checkbox is available for both Sales Order and Purchase Order. Available in SAP Business One, version for SAP HANA and SAP Business One SQL. When creating documents, the "Distr. Rule" column displays for each line the distribution rules and their respective dimensions.

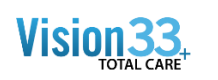

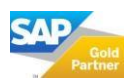